## **Beállítások: Email értesítés**

Last update: 2023/10/26 10:37 evir:rendszer:beallitasok:email ertesito https://doc.evir.hu/doku.php/evir:rendszer:beallitasok:email ertesito

```
eVB -
\equiv Demo Demó Verzió
 B Partnerek
                                >
                                           Beállítások
                                      \leftarrow\mathbf{o}Súgó
Arajánlatok
                                >
                                      ≫ Minden mezőt kinyit | » Minden mezőt becsuk
 La Rendelések
                                У
 Szállítólevél
                                \overline{ }> Ajánlat O
 圖 Számlázás
                                У
                                    \sum Árlista \bigcirc● Online számla
                                \mathbf{\bar{}}> Bizonylatkészítés <sup>6</sup>
 D Proforma számla
                                >
                                    > Bizonvlat PDF 3
自 Raktár
                                У
                                     \sum Cikktörzs \bigcircIDI Pénzügy
                                \mathbf{\mathcal{E}}\sum Díibekérő \bigcircArjegyzék
                                >
                                         Email értesítés
 》Logisztika
                                >
                                        Email értesítő küldése
 @ Súgó
                                5
                                        Alapértelmezetten bekapcsolva
 ■ Törzsadatok
                                \mathbf{\mathcal{P}}Partner email cím típusa bizonylat készítésekor
                                        Bizonylathoz beállított email típus
 ‡<sub>8</sub> Rendszer
                    2
     Beállítások
                                    \ge Export/import \bigcirc3
       Rendszerbeállítások
                                    > Export számla 8
       Felhasználók beállításai
                                    > Késedelmi kamat A
       Bizonylat beállítások
                                    > Kintlévőség O
       Diagnosztika
                                    \sum Logisztika \bigcircTestreszabott listák
                                    > Megjelenítés - listázó O
       Ütemezett feladatok
                                <sup>></sup>
                                    > Megjelenítés - rendszer 6
     Felhasználói fiók
                                >
                                    > Megjelenítés - rendszerüzenetek 8
     Gépház
                                \mathbf{S}> Megjelenítés - űrlap O
     Információk
                                У
                                    > NAV online számla 0
     Portálok
                                    > Partnerek O
     Felhasználók
                                    > Pénzügy
     Naplók
                                Ñ
                                    > Pénzügyi számlák <sup>8</sup>
     API
                                \overline{\phantom{0}}> Proforma számla 0
+] Új bejelentkezés
                                     \sum Raktár \bigcirc[→ Kijelentkezés
```
- 1. A **Rendszer**
- 2. **[Beállítások](https://doc.evir.hu/doku.php/evir:rendszer:rendszer)**
- 3. **[Rendszerbeállítások](https://doc.evir.hu/doku.php/evir:rendszer:beallitasok:beallitasok)** menüpont alatt,
- 4. az **Email értesítés** területen az eVIR rendszer [bizonylat email küldéss](https://doc.evir.hu/doku.php/evir:penzugy:bizonylat_email_kuldes)el kapcsolatos beállításait lehet elvégezni.

## **Mezők**

**Email értesítő küldése**

[Bizonylatok készítésénél](https://doc.evir.hu/doku.php/evir:bizonylatok:bizonylat_keszites) a felület működését befolyásolja, itt lehet engedélyezni az email küldést.

**Alapértelmezetten bekapcsolva**

Bizonylat készítésekor, a [partner kiválasztás](https://doc.evir.hu/doku.php/evir:bizonylatok:partner_adatok)a után, minden esetben megjelenik az Email értesítő mező, megadható az email cím.

**Alapértelmezetten kikapcsolva** Bizonylat készítésekor nem látszik az Email értesítő.

**Csak ha van számlázási email címe** Bizonylat készítésekor ha van a partnerhez beállított számlaküldésre használható email cím, akkor látszik, ha nincs a partnernek számlaküldésre használható email címe, akkor nem látszik.

## **A partnerhez beállítottak alapján, nem módosíthatóan** Ha a [partnernyilvántartás](https://doc.evir.hu/doku.php/evir:partnerek:partner_nyilvantartas)ban van a partnerhez rögzített email cím, akkor arra automatikusan küldi a program. Nem módosítható számlázáskor.

## **Partner email cím típusa bizonylat készítésekor**

Bizonylat készítéskor milyen email cím típusú email sablon jelenjen meg az Email értesítő mezőben.

- **Bizonylathoz beállított email típus** A Törzsadatok → Egyéb → [Email cím típusok](https://doc.evir.hu/doku.php/evir:torzsadatok:egyeb:email_cim_tipusok) menüpont alatt rögzítettek közül a beállított.
- **Összes email típus** Bármilyen email típus.

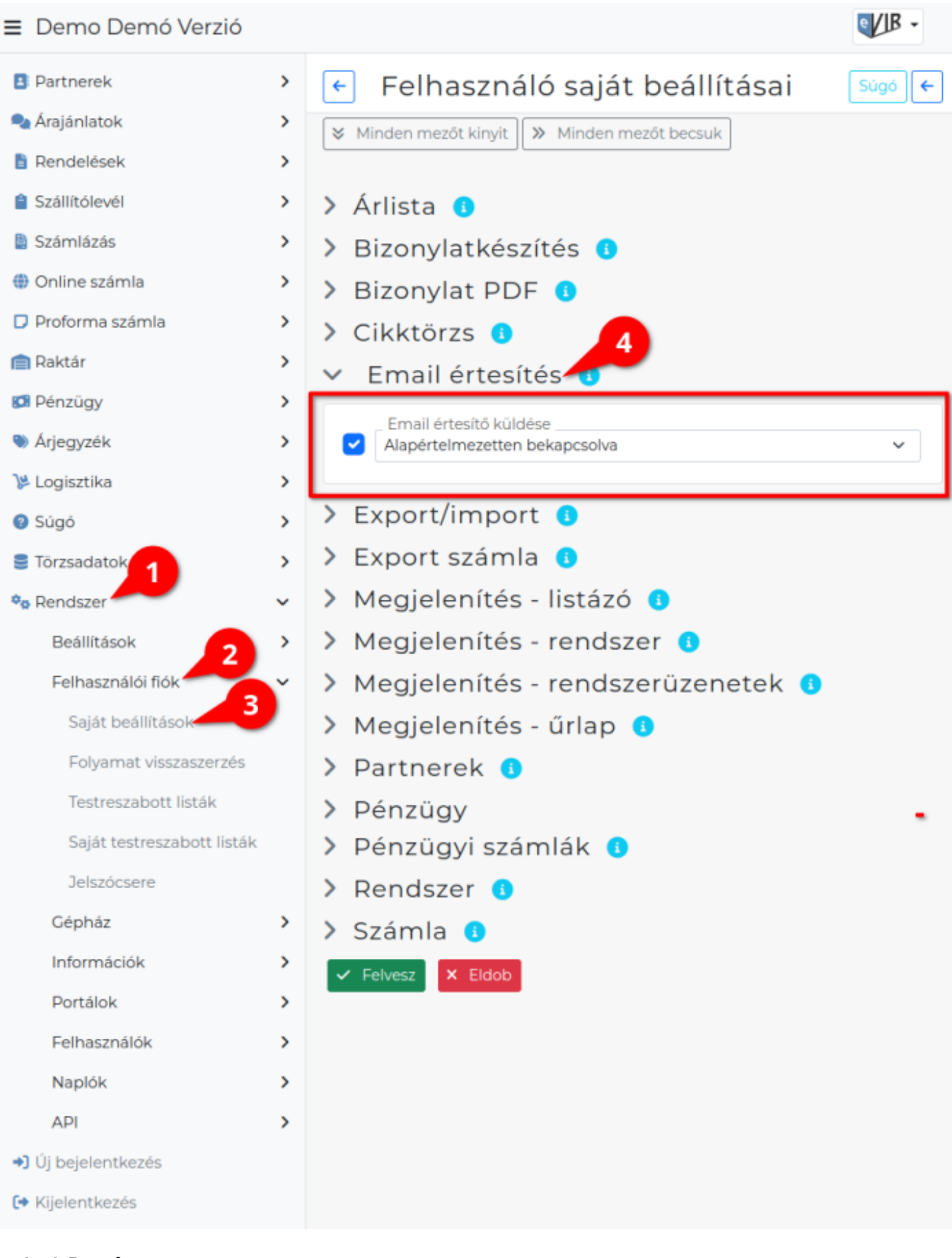

- 1. A **Rendszer**
- 2. **Felhasználói fiók**
- 3. **[Saját beállítások](https://doc.evir.hu/doku.php/evir:rendszer:felhasznaloi_fiok:felhasznaloi_fiok)**
- 4. a **Email értesítés** területen a fenti, rendszer szintű beállítások egy részét (leírásukat lásd ugyanezen az oldalon fentebb) felhasználónként is be lehet állítani, ezek kizárólag saját

magunkra vonatkoznak, a rendszer többi felhasználójára nincsenek hatással.

Kapcsolódó oldalak:

[Számla, bizonylat küldés e-mailben](https://doc.evir.hu/doku.php/evir:penzugy:bizonylat_email_kuldes)

From: <https://doc.evir.hu/> - **eVIR tudásbázis**

Permanent link: **[https://doc.evir.hu/doku.php/evir:rendszer:beallitasok:email\\_ertesito](https://doc.evir.hu/doku.php/evir:rendszer:beallitasok:email_ertesito)**

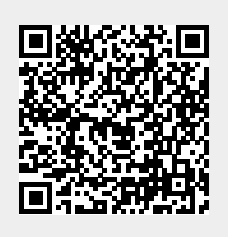

Last update: **2023/10/26 10:37**